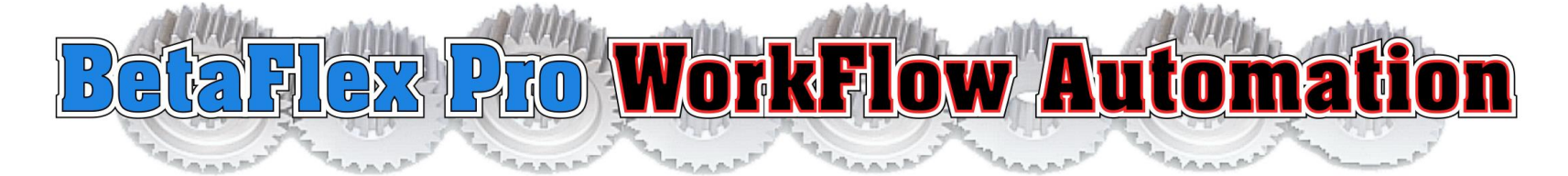

#### MICRO QR CODE RECOGNITION & RELATIONAL DATABASE

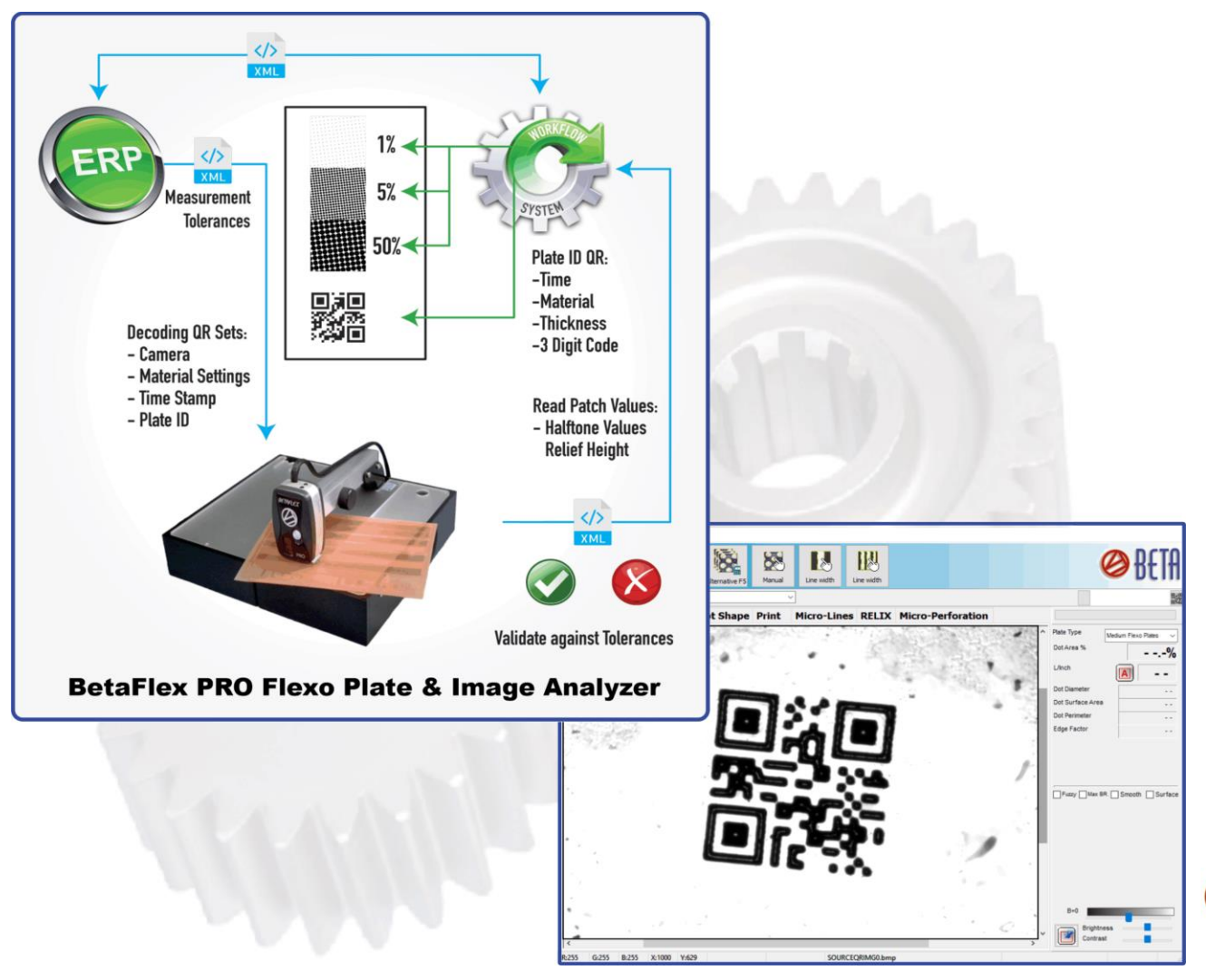

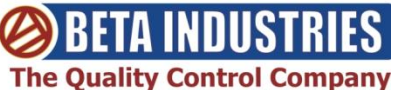

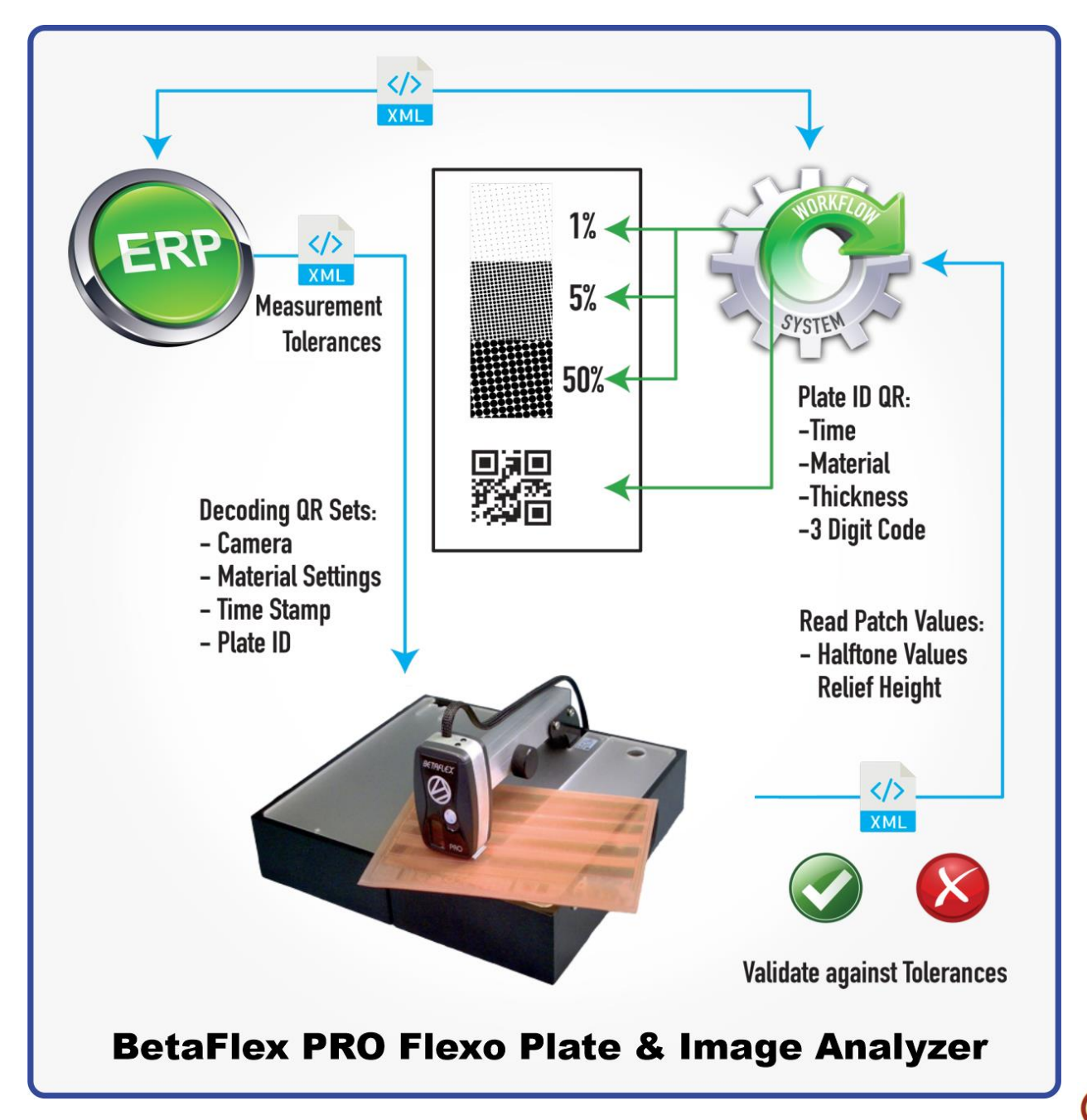

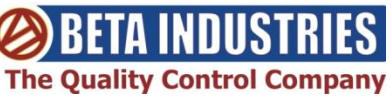

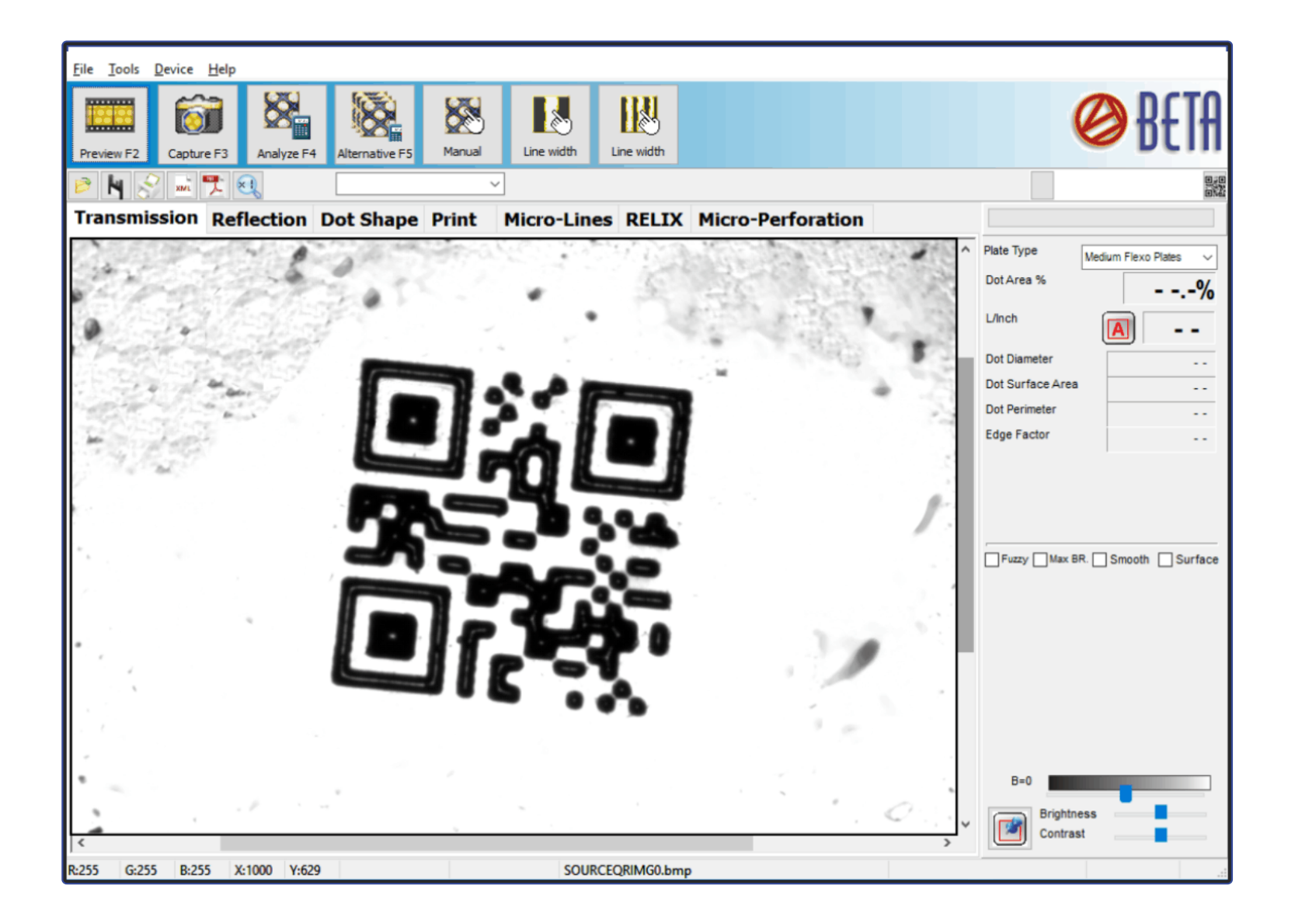

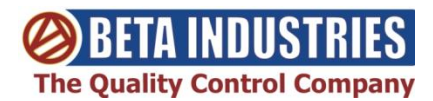

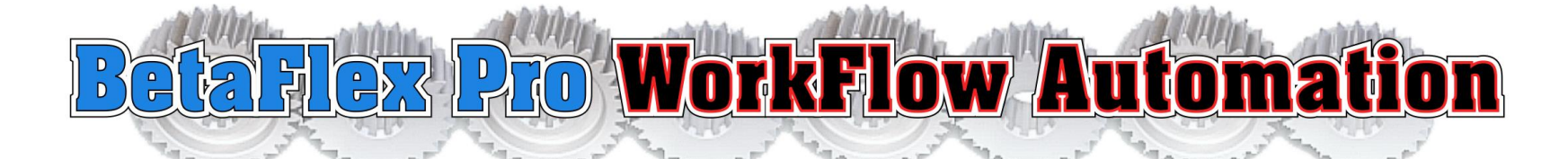

#### [MICRO QR CODE RECOGNITION & RELATIONAL DATABASE](https://betascreen.net/products/betaflex-pro-work-automation-qr-code-relational-database-for-betaflex-pro)

**The NEW BETAFLEX PRO WORKFLOW AUTOMATION utilizes a micro QR Code and full relational database to track the photopolymersheet through imaging, processing, and printing.**

**Working in conjunction with the ESKO Automation Engine, the QR Code is automatically generated and** imaged on the mask. Processing parameters are then automatically set when the code is read at the plate **processor. This eliminates the possibility of operator error when keying in the plate exposure and processing settings.**

**The micro QR Code on the processed plate is automatically recognized by the new BetaFlex PRO software,** setting the measurement parameters, recording the measured results of dot area, dot structure, plate thickness, and relief. Errors in configuration of the BetaFlex PRO due to operator error are now eliminated.

#### **A report is generated and written to the database, linking the plate measurements with the customer and job**

When the plate is mounted and printed, the micro QR Code can then be measured on the finished product, closing the loop on the process.

A report is generated and written to the database, linking the plate measurements with the customer and job.

When the plate is mounted and printed, the micro QR Code can then be measured on the finished product, closing the loop on the process.

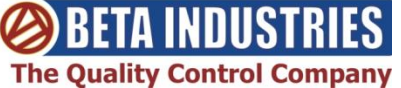

### **Common Database for Reports and Production Logs**

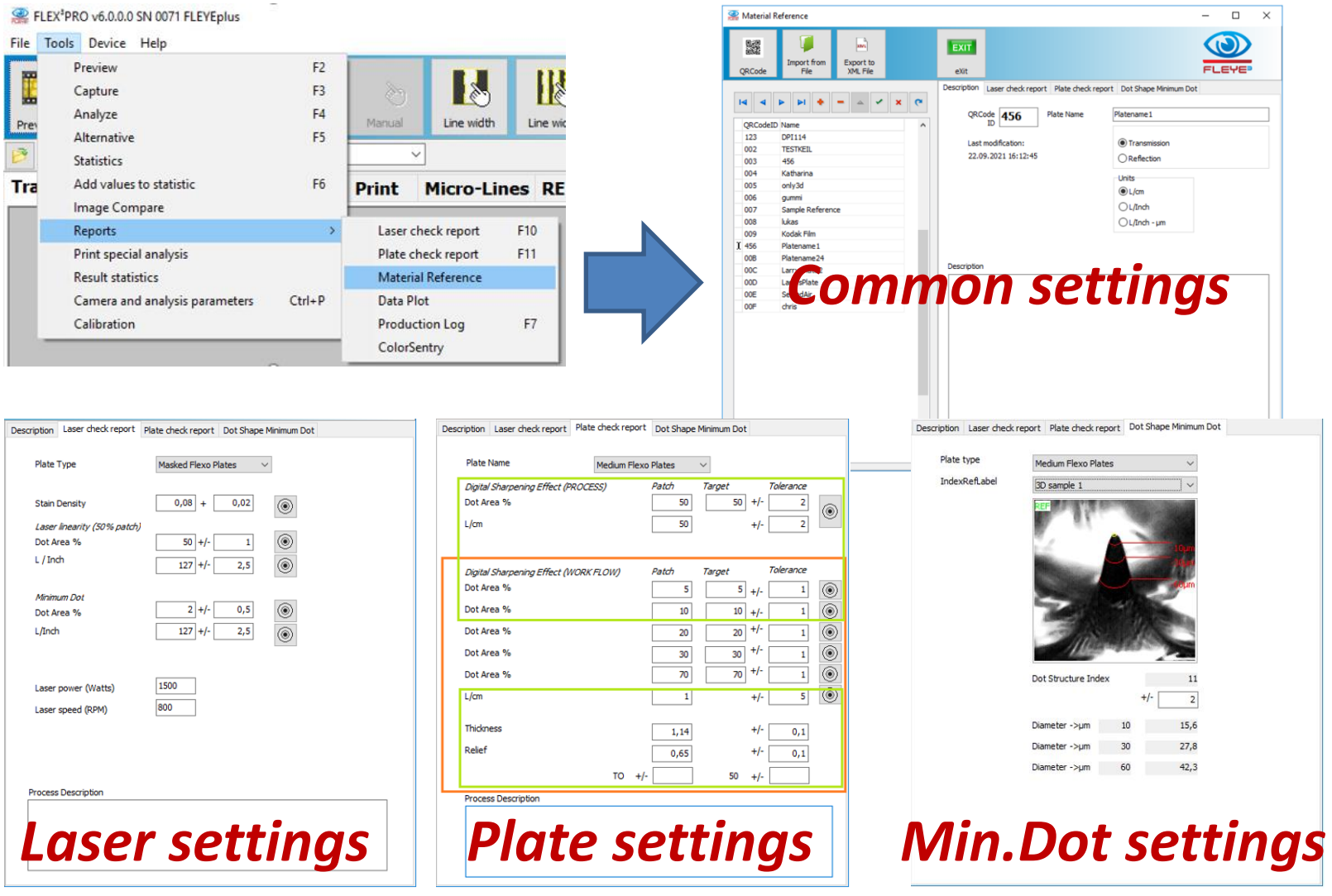

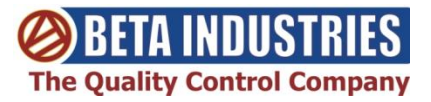

# **Reference Database**

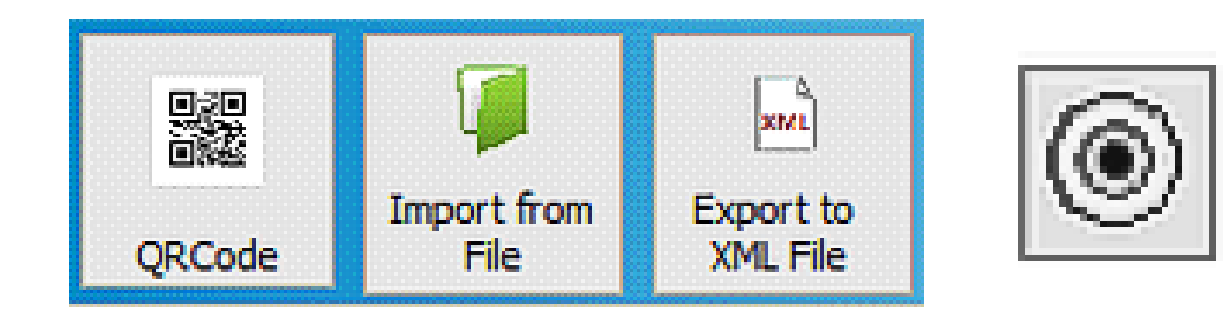

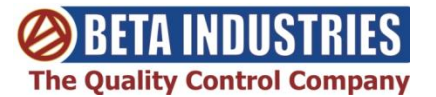

# **Micro QR Code Scanning with BetaFlex Pro**

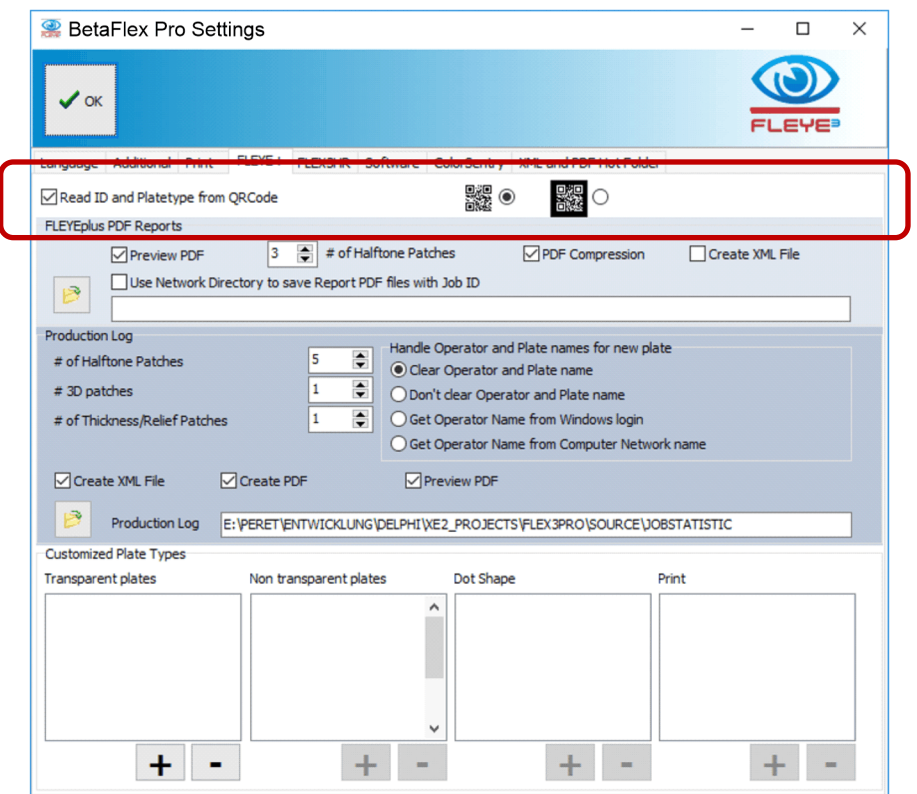

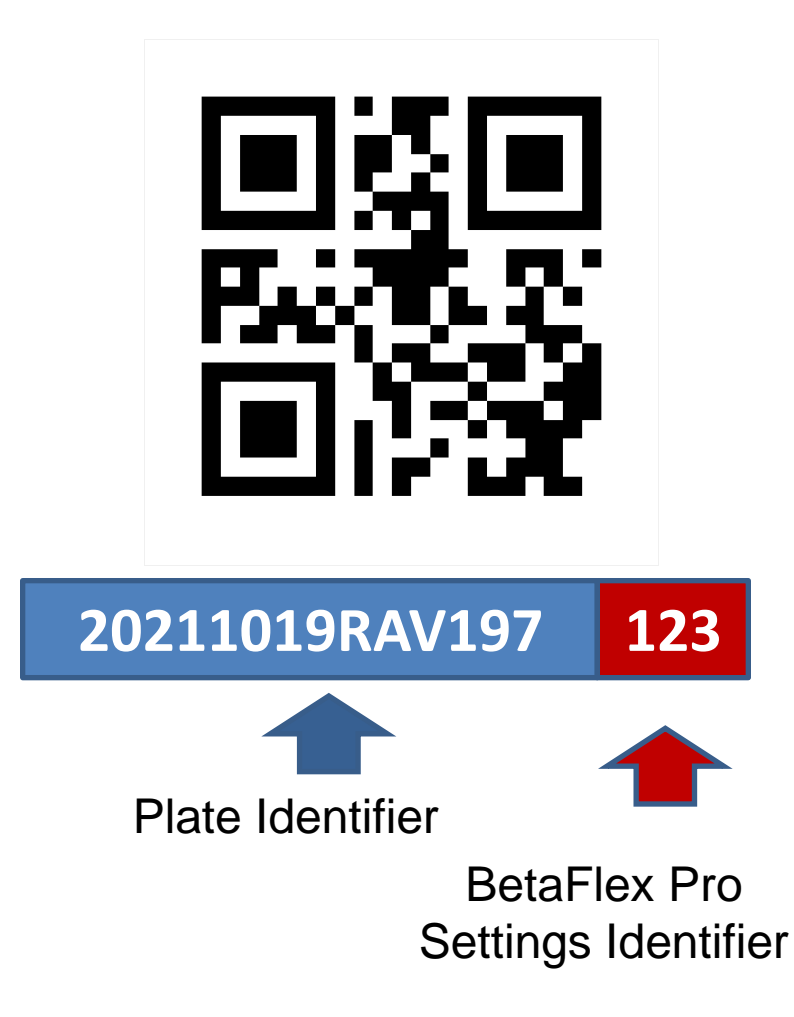

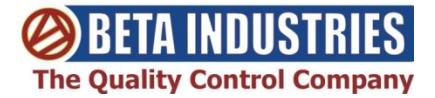

## **Create the control Strip including the QR Code**

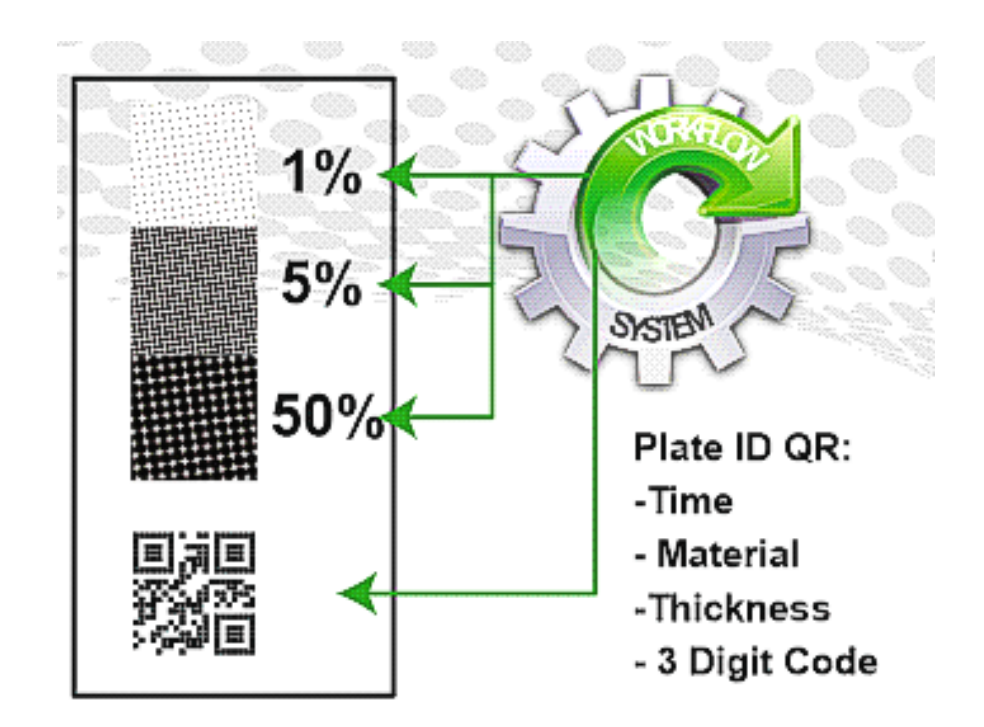

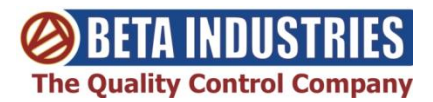

## **Create the QR Code**

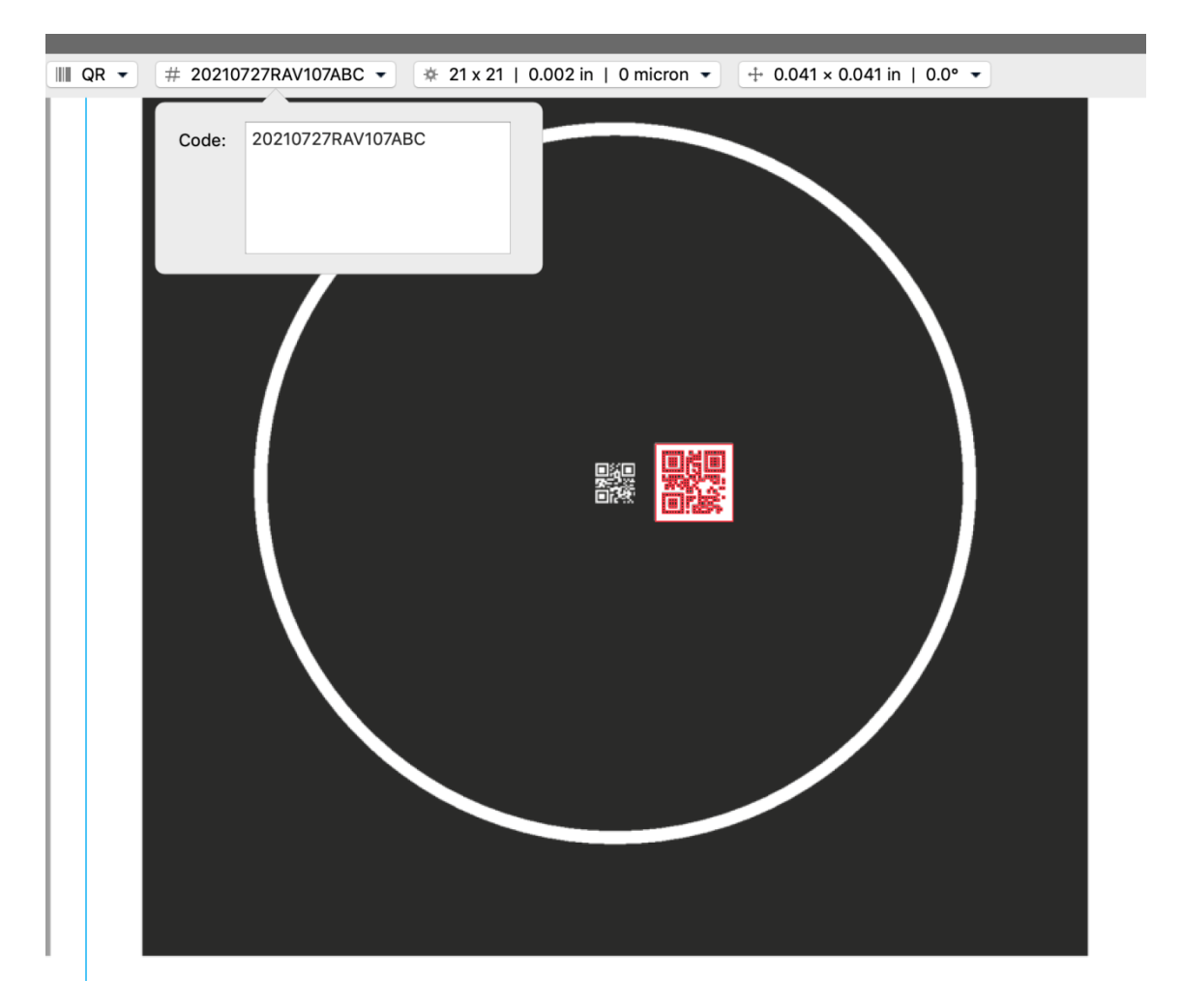

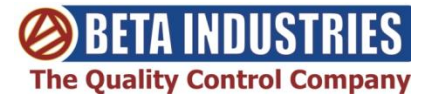

# **QR Code Scanning with BetaFlex Pro WorkFlow Automation**

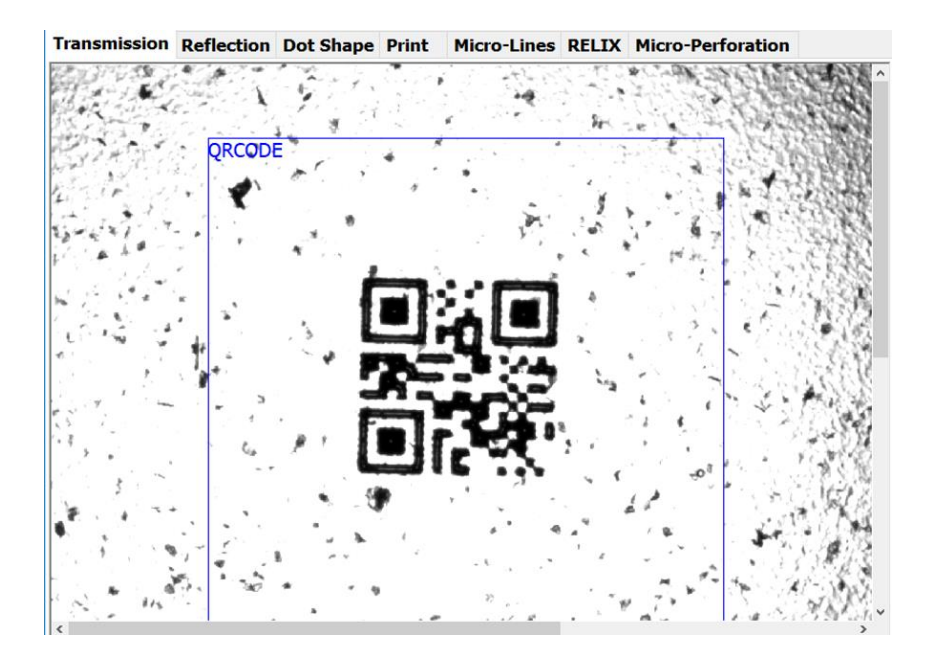

- The QR Code scanning is performed in Transmission mode
- The QR Code size limit is 0.041 x 0.041 inches (1.2mm x 1.2mm)
- The QR Code definition is 21 x 21
- Click CAPTURE to decode the QR Code

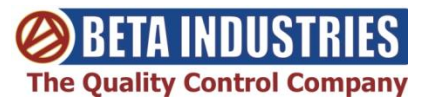

# **Specify the Hot Folders for XML Input and XML Output**

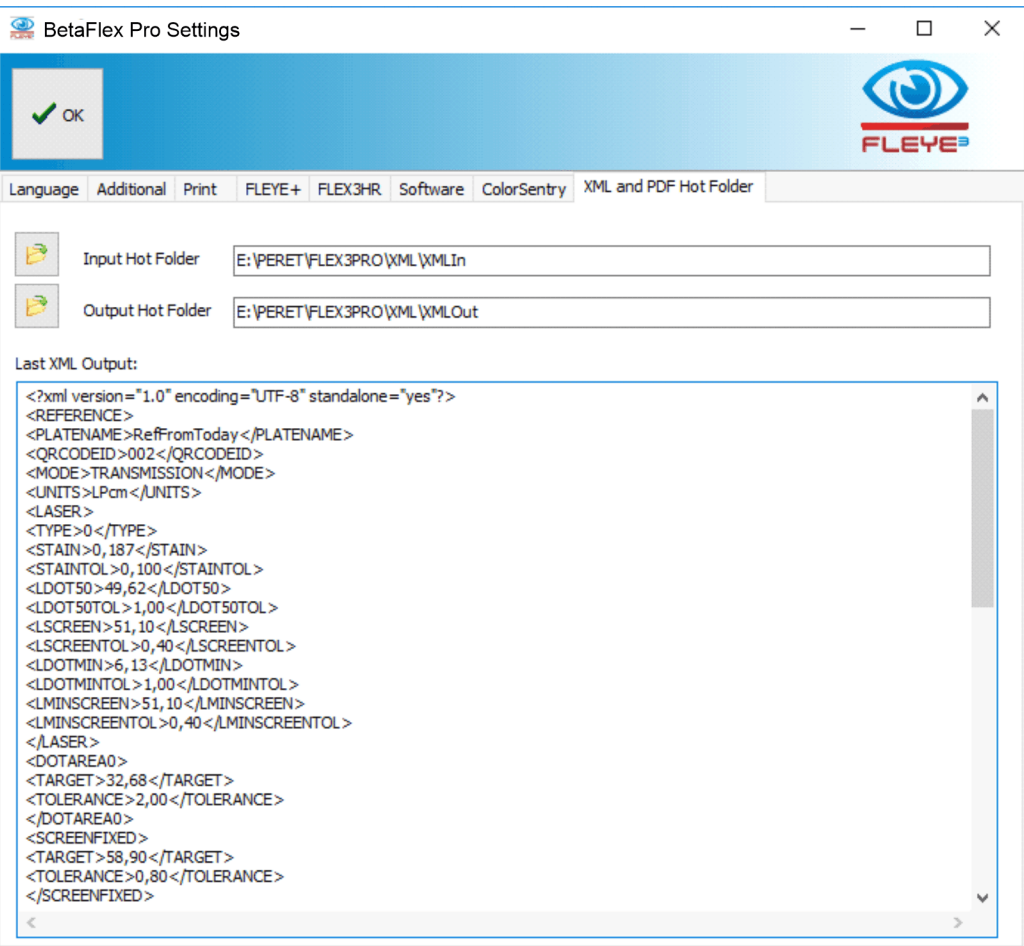

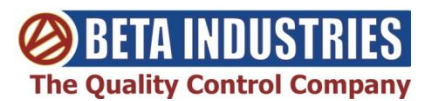

# **Update References by XML File in Hot Folder**

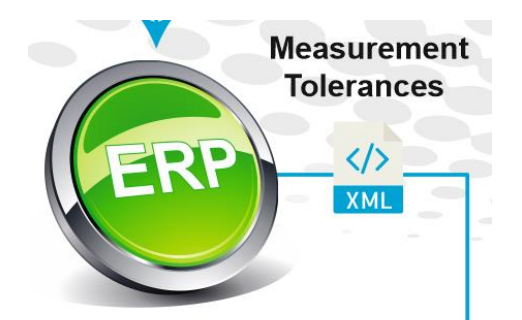

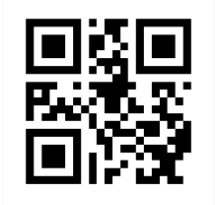

#### **Decoding QR Sets:**

- Camera
- Material Settings
- Time Stamp
- Plate ID

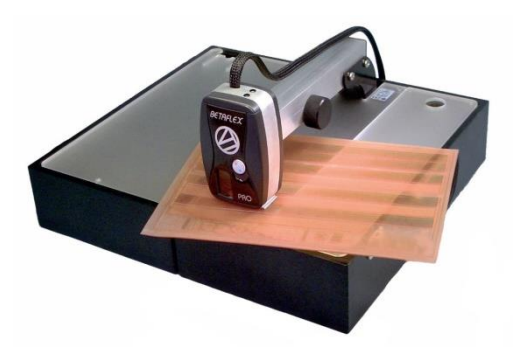

<?xml version="1.0" encoding="UTF-8" standalone="yes"?> <REFERENCE> <PLATENAME>RefFromToday</PLATENAME> <QR CodeID>002</QR CodeID> <MODE>TRANSMISSION</MODE> <UNITS>LPcm</UNITS> <LASER> <TYPE>0</TYPE> <STAIN>0,187</STAIN> <STAINTOL>0,100</STAINTOL> <LDOT50>49,62</LDOT50> <LDOT50TOL>1,00</LDOT50TOL> <LSCREEN>51,10</LSCREEN> <LSCREENTOL>0,40</LSCREENTOL> <LDOTMIN>6,13</LDOTMIN> <LDOTMINTOL>1,00</LDOTMINTOL> <LMINSCREEN>51,10</LMINSCREEN> <LMINSCREENTOL>0,40</LMINSCREENTOL> </LASER> <DOTAREA0> <TARGET>32,68</TARGET> <TOLERANCE>2,00</TOLERANCE> </DOTAREA0> <SCREENFIXED> <TARGET>58,90</TARGET> <TOLERANCE>0,80</TOLERANCE> </SCREENFIXED> <SCREENRULING> <TARGET>58,90</TARGET> <TOLERANCE>0,40</TOLERANCE> </SCREENRULING> <DOTAREA1> <TARGET>30,05</TARGET> <TOLERANCE>2,00</TOLERANCE> </DOTAREA1> <DOTAREA2> <TARGET>1,54</TARGET> <TOLERANCE>1,00</TOLERANCE> </DOTAREA2> <DOTAREA3>

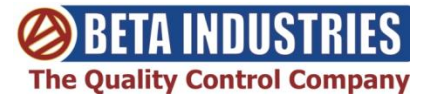

…

## **Laser Check Report**

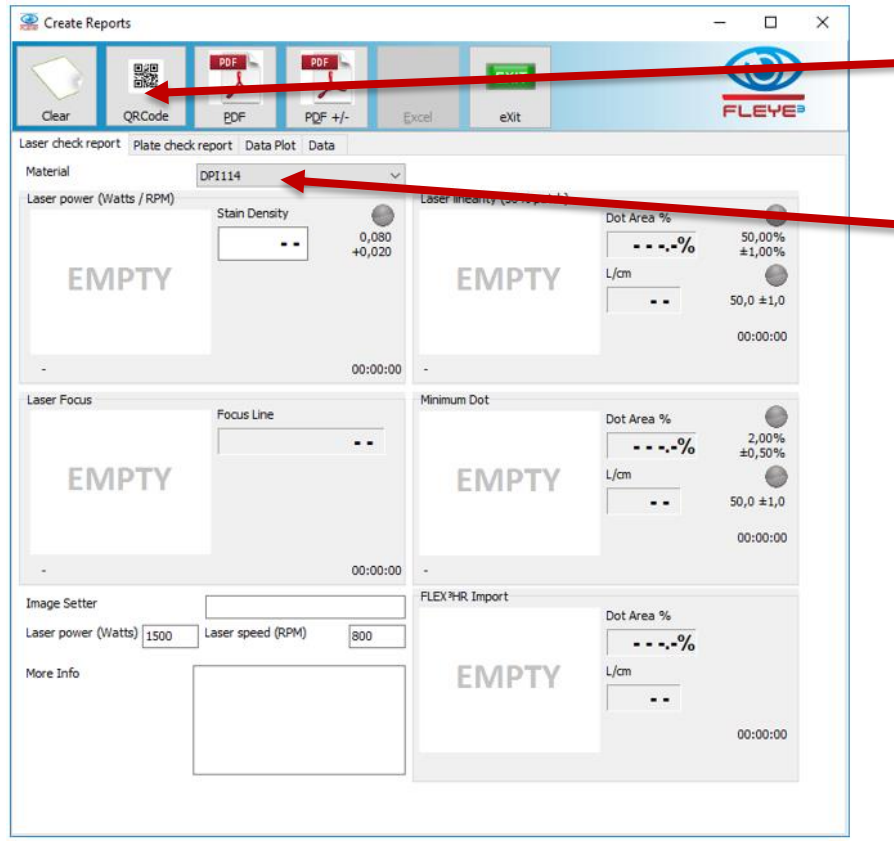

**Click the QR Code Icon to scan** the QR Code

**Last 3 digits are used to identify** the material

**The XMLIn Hot Folder is** automatically checked for updated references and tolerances

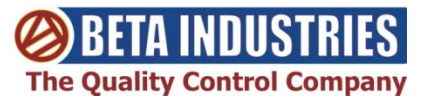

## **Plate Check Report**

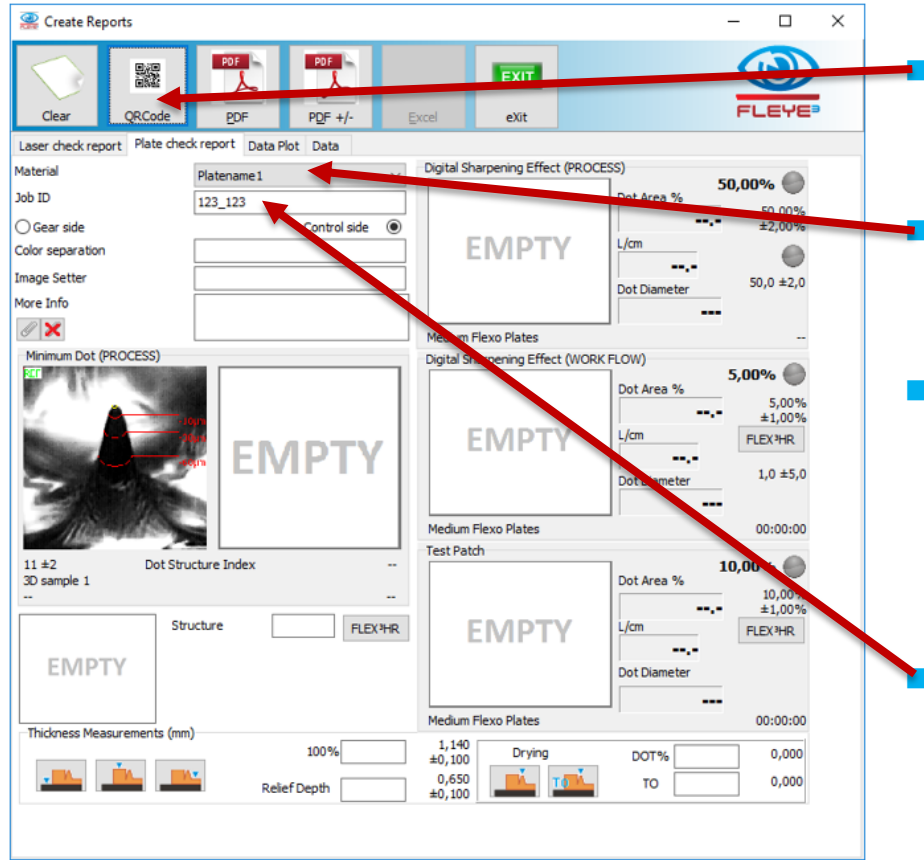

 Click the QR Code Icon to scan the QR Code

 Last 3 digits are used to identify the material

**The XMLIn Hot Folder is** automatically checked for updated references and tolerances

 The prefix digits are automatically copied to the Job ID field.

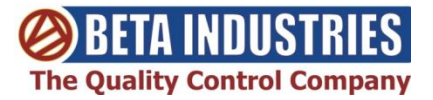

## **Production Log**

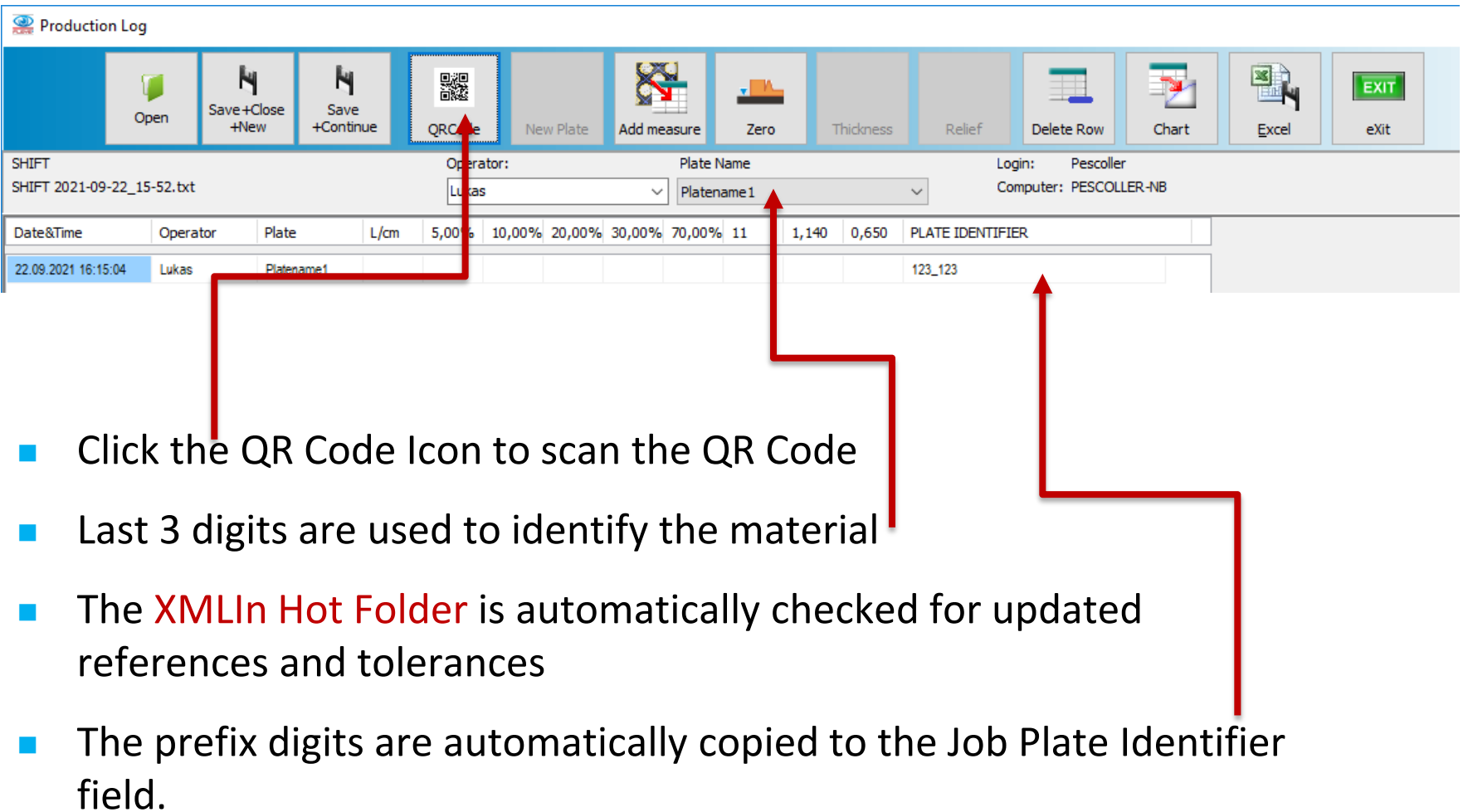

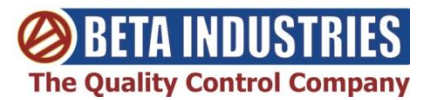

### **Create a PDF Report and an XML Output file**

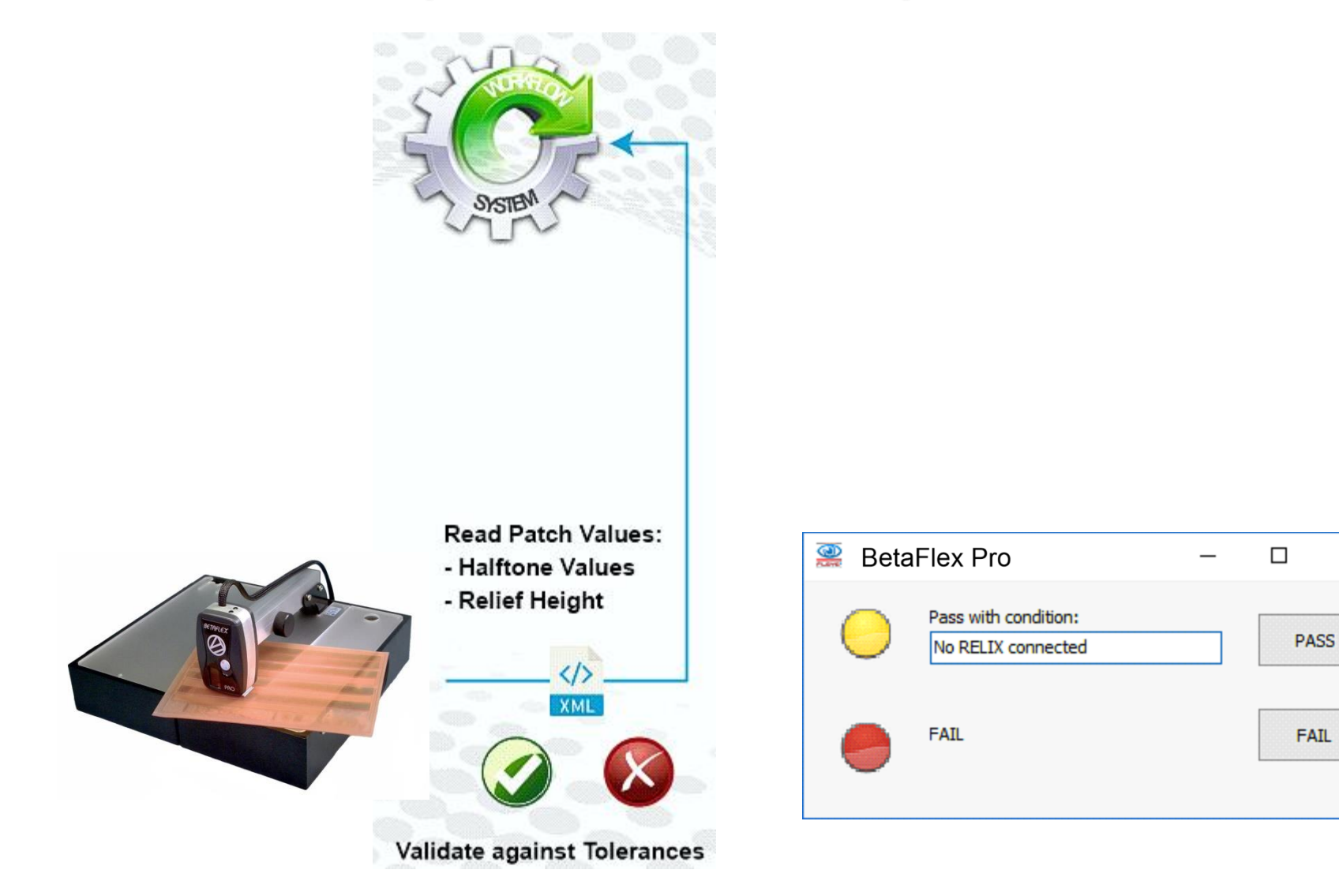

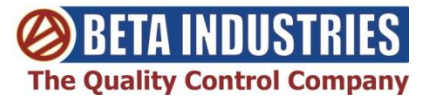

 $\times$ 

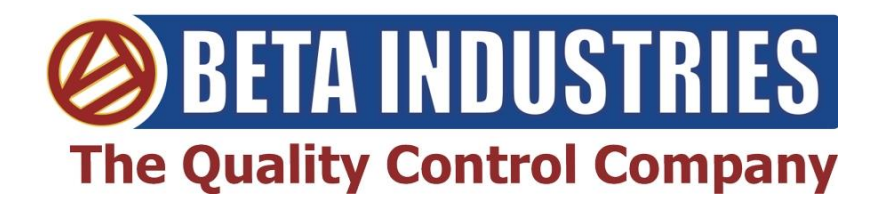

#### **707 Commercial Avenue Carlstadt, NJ 07072 USA**

**Ph: 800-272-7336 / 201-939-2400 Fax: 201-939-7656**

- **Technical Contact:** [larry@betascreen.com](mailto:larry@betascreen.com) [Larry Goldberg: Technical Director](mailto:LARRY@BETASCREEN.COM)
- **Sales:** [stuarts@betascreen.com](mailto:stuarts@betascreen.com) [Stuart Serchuk: Director, Sales / Marketing](mailto:STUARTS@BETASCREEN.COM)

[BetaFlex Pro Workflow Automation / QR Code Relational Database for the BetaFlex Pro](https://betascreen.net/products/betaflex-pro-work-automation-qr-code-relational-database-for-betaflex-pro)

[www.betascreen.net](http://www.betascreen.net/)

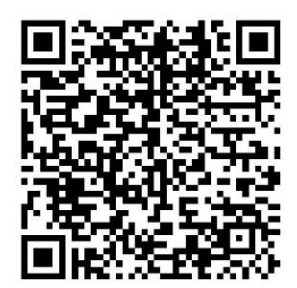